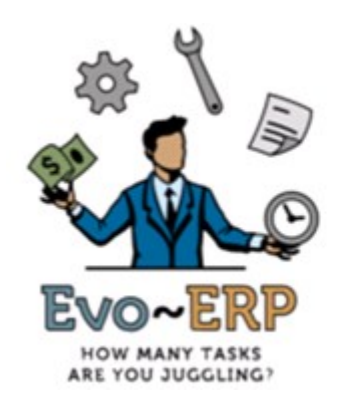

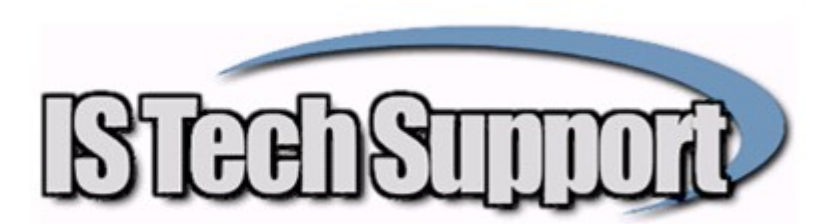

New Workstation Instructions DBA Classic & Evo-ERP

- 1. Install the Pervasive client to the workstation. Make certain that the version of the client matches the server. Once you locate the correct client install files, replace the contents of the DBAMFG\Pervasive folder with these files so they will be available in the future. If you are introducing Windows 10 workstations into the network or going to a server newer than 2008, and on a Pervasive version older than PSQL 10, an upgrade to PSQL 14 (available from IS Tech Support) is recommended.
- 2. For DBA Classic, browse to the server and create a desktop icon pointing to the TP5WDBA.EXE in the DBAMFG folder. A mapped drive is not necessary and in fact it is not recommended.
- 3. Create a local folder C:\ISTS and copy any file into it so that the folder exists and is not empty. Browse to the server and right click on EVOERP. EXE in the application folder (DBAMFG or EVOERP) and choose "Run As Administrator". The Workstation Setup program will load. Choose the desired date format (this changes the format for all users and much match the Windows Date format so you all need to be using the same Windows Date format – MM/DD/YY or DD/MM/YY) and click Continue and the program will create the necessary local files and desktop icon.
- 4. If you were logged into Windows on the workstation as Administrator to do the installation, make sure the user Windows profile has full rights to the  $C:\I{STS}$  folder.
- 5. To load DBA Classic, Desktop icon created in step 2. To turn on the IS Tech Toolbar, go to System Manager, SM-K and click the button to turn on the toolbar.
- 6. To load Evo-ERP for the first time, right click on the desktop icon and Run As Administrator. Once this is done once, double clicking the icon will work fine in the future. To turn on the IS Tech Toolbar and set other user and workstation specific settings, go to Settings – US-A.
- 7. To set up email in Evo-ERP, you need to go to US-A logged into Evo as the user and click the email tab and set the SMTP Server login, PDF file path and boilerplate information.